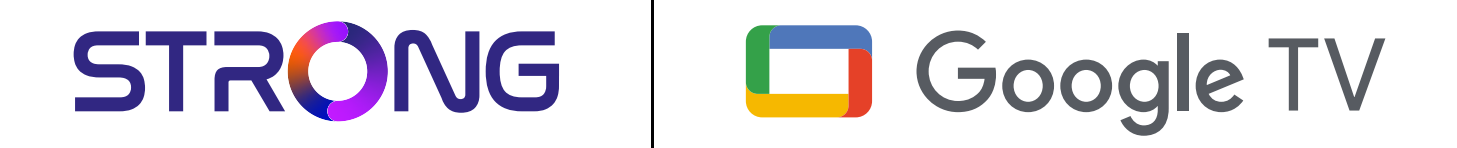

# **LEAP-S3 UHD BOX LEAP-S3**

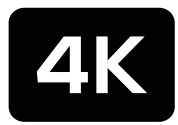

Ultra HD

Bedienungsanleitung Manuel d'utilisation Manuale utente Manual del usuario Manual do utilizador Használati útmutató Uživatelský manuál

Brugervejledning Brukerveiledning Gebruiksaanwijzing Användarhandbok Korisnički priručnik Ръководство на потребителя Посібник користувача

STRONG

Picture similar Picture similar

## **SERVICE CENTER**

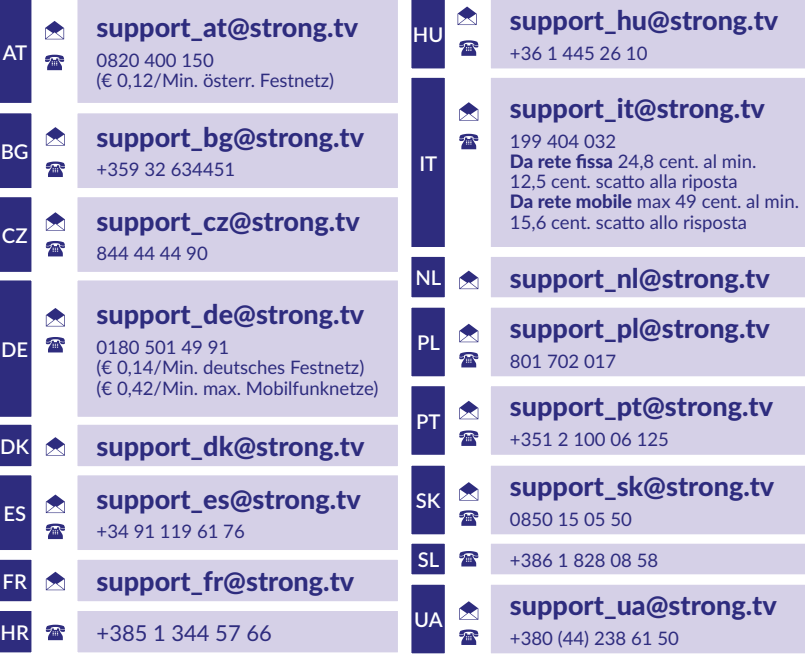

Supplied by STRONG Austria Represented by STRONG Ges.m.b.H. Teinfaltstraße 8/4.Stock, A-1010 Vienna, Austria Email: support\_at@strong.tv

### **www.strong.tv**

### **LICENSES**

Цей продукт містить одну або кілька програм, які захищені міжнародними та США законами про авторське право, як неопублікованих робіт. Вони є конфіденційними і є власністю <Dolby Laboratories>. Їх відтворення або розкриття, повністю або частково, а також похідних робіт від них, без спеціального дозволу Dolby Laboratories заборонено. Copyright 2003-2009 Dolby Laboratories. Всі права захищені.

#### **СПРОЩЕНА ДЕКЛАРАЦІЯ ЄС ПРО ВІДПОВІДНІСТЬ**

Цим компанія STRONG заявляє, що пристрій LEAP S3 ідповідає Директиві 2014/53/EU. Повний текст декларації відповідності ЄС можна отримати в Інтернеті за такою адресою: https://www.strong.tv/en/doc

Продукція постійно вдосконалюється. Деякі технічні характеристики та дизайн можуть змінитися у зв›язку з постійними науково-технічними розробками. Google, Google Play, YouTube, Android TV та інші є товарними знаками компанії Google LLC. Wi-Fi, WPA2, WPA є зареєстрованою торгівельною маркою Wi-Fi Alliance®. Skype є торговою маркою Skype і компанія STRONG не є афілійованою, такою, що спонсується, авторизується чи іншим чином пов'язаною з групою компаній Skype. Терміни HDMI, HDMI High-Definition Multimedia Interface та логотип HDMI є торговими марками або зареєстрованими торговими марками HDMI Licensing Administrator, Inc. Вироблено за ліцензією від Dolby Laboratories. Dolby, Dolby Audio і символ подвійної літери D є товарними знаками Dolby Laboratories Licensing Corporation. Всі інші назви продукції є торговельними марками або зареєстрованими торговельними марками відповідних власників © STRONG 2023. Всі права захищені.

## 

### **ЗМІСТ**

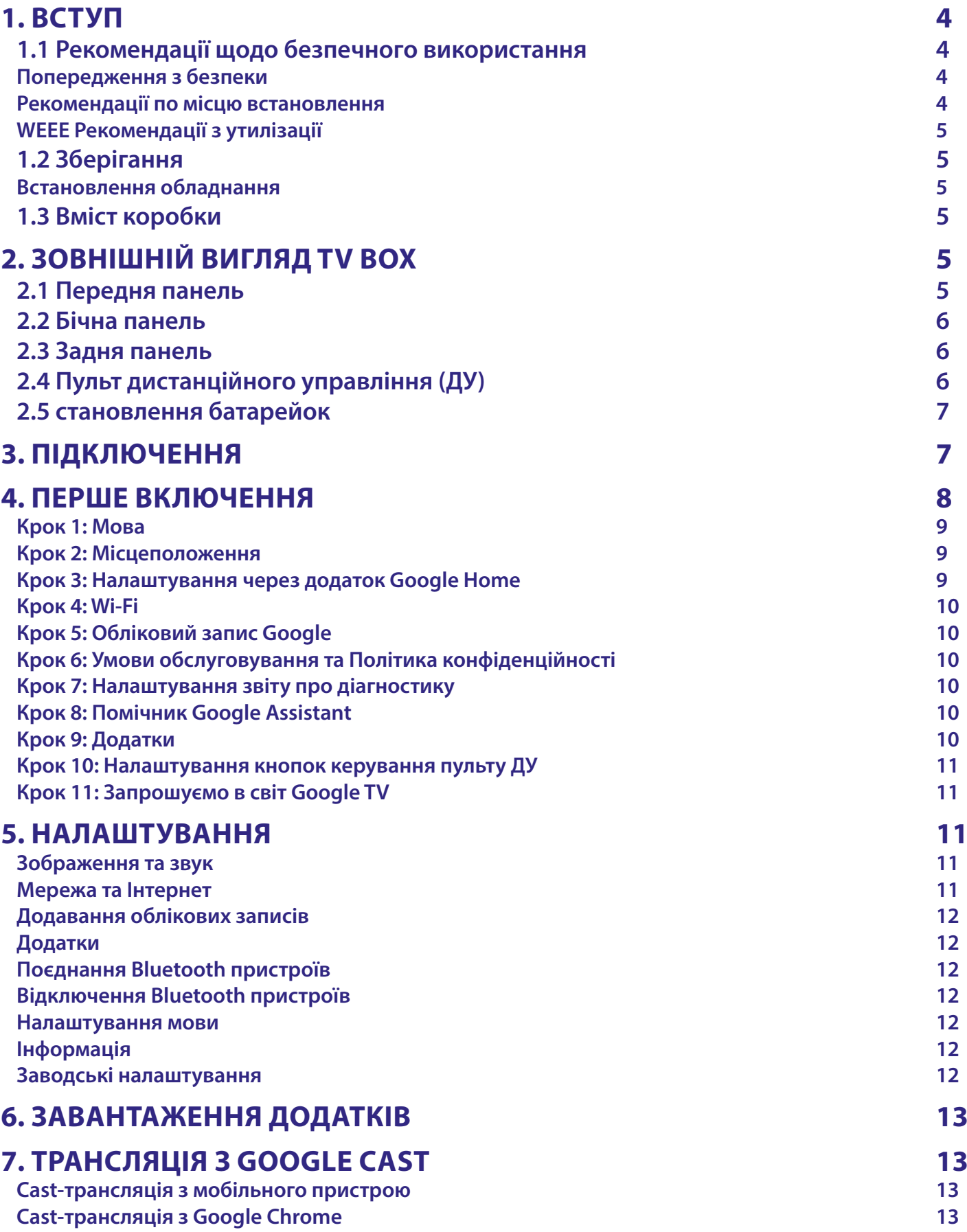

## STRONG NORTH CONTROLLER

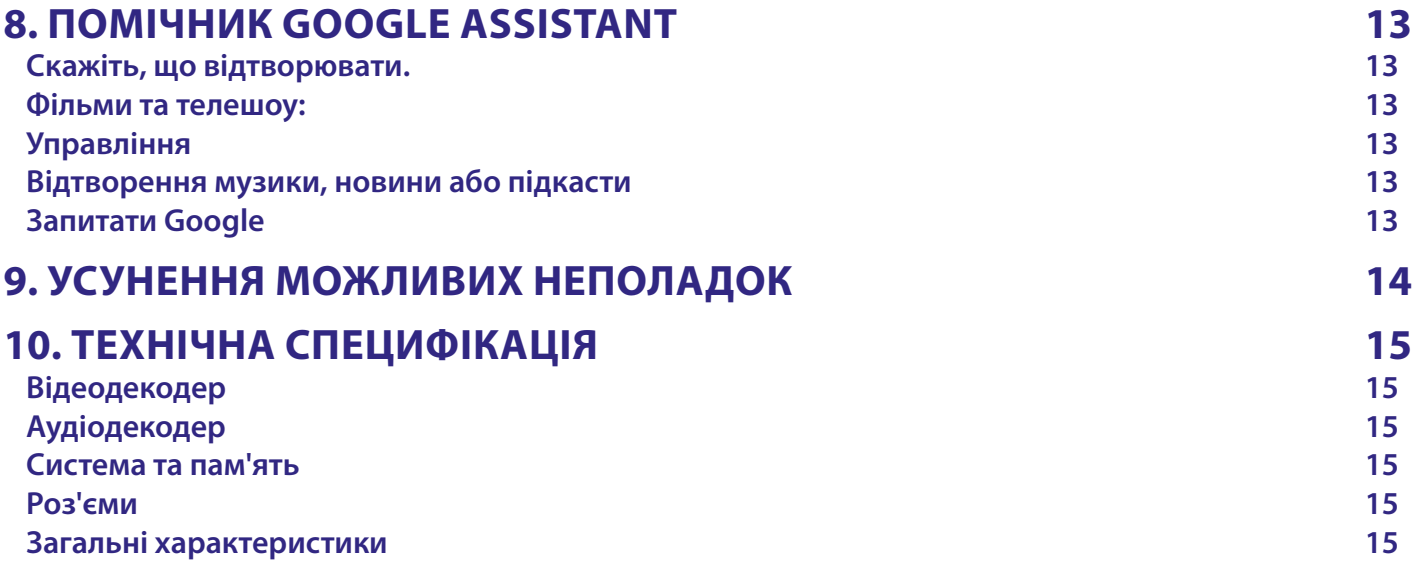

### <span id="page-5-0"></span>**1. ВСТУП**

Дякуємо за вибір приставки 4K Ultra HD Google TV Box від STRONG. Пристрій був виготовлений за новітніми технологіями, пропонує широкий вибір розваг та чудову універсальність. Бажаємо вам багато годин нових чудових вражень при дослідженні світу Android!

### **1.1 Рекомендації щодо безпечного використання**

Ознайомтеся з цім посібником до початку користування пристроєм. Збережіть посібник з метою подальшого використання.

Використовуйте тільки рекомендовані або надані виробником аксесуари (такі як блок живлення, батарейки та інше).

- Будь ласка, перед встановленням або використанням приладу ознайомтеся з інформацією щодо безпеки на самому пристрої.
- З метою зниження ризику пожежі або ураження електричним струмом не піддавайте пристрій дії дощу або високої вологості.
- Вентиляція не повинна порушуватися. Слідкуйте за тим, щоб вентиляційні отвори не закривалися сторонніми предметами, такими як газети, скатертини, штори та інше.
- Пристрій не повинен піддаватися впливу крапель або бризок і предмети, наповнені рідиною, наприклад, вази, не повинні бути розміщені на пристрої.
- $\blacksquare$  Символ  $\blacktriangle$  вказує на ризик враження електричним струмом.
- Для запобігання травми цей пристрій повинен бути встановлено згідно з інструкціями по його встановленню.
- Надмірний звуковий тиск від навушників може призвести до втрати слуху. Прослуховування музики на високій гучності протягом тривалого часу може призвести до пошкодження слуху.
- З метою зниження ризику втрати слуху, слід зменшити гучність до безпечного комфортного рівня і зменшити кількість часу прослуховування з високим рівнем гучності.
- $\blacksquare$  А Небезпека вибуху у разі некоректної заміни батарейок. Заміняйте тільки на такі самі або такого ж типу.
- Батарейки не повинні піддаватись надмірній дії тепла, наприклад, сонячного світла, відкритого вогню і т.п.
- Батарейки, при надзвичайно низькому тиску повітря, можуть стати причиною вибуху або витоку горючого газу або рідини.
- Зверніть увагу на необхідність утилізації батарей, що були використані повністю.
- Мережева вилка або подовжувач, що використовуються для підключення до мережі 220В, повинні бути легко доступні. Якщо прилад не використовується або переміщується на інше місце, будь ласка, попіклуйтеся про кабель живлення, закріпіть кабель за допомогою стяжки чи чогось подібного. Переконайтеся у відсутності гострих кутів, що можуть
- викликати пошкодження кабелю живлення. Перед продовженням використання пристрою переконайтеся, що кабель живлення не пошкоджено. Щоб повністю відключити пристрій, вилка живлення повинна бути витягнута.
- Не розташовуйте джерела відкритого вогню, наприклад свічки, на пристрої.
- $\blacksquare$   $\mathbb X$  Для запобігання пожежі не розташовуйте поблизу приладу свічки та інші джерела відкритого вогню.
- Обладнання з цим символом є електричним пристроєм Класу ІІ або електричним пристроєм із подвійною ізоляцією. Воно створене таким чином, що воно не потребує
- безпечного підключення до заземлення.

### **Попередження з безпеки**

Ніколи не відкривайте кришку. Дотик до деталей всередині пристрою небезпечний через можливість ураження електричним струмом високої напруги. Пошкодження гарантійної пломби при знятті кришки тягне за собою втрату гарантійних зобов›язань виробника і, як результат, Вам може бути відмовлено в безкоштовному ремонті обладнання протягом гарантійного терміну. З питань встановлення або технічного обслуговування зверніться до кваліфікованих фахівців.

Перед підключенням або перемиканням кабелів вимкніть пристрій від джерела живлення. Зачекайте кілька секунд після вимкнення апарата, перш ніж переміщати пристрій або відключити будь-яке обладнання.

При підключенні через подовжувач, використовуйте тільки той подовжувач, технічні характеристики якого відповідають сумарній споживаної потужності всіх підключених пристроїв. Будь ласка, переконайтеся, що джерело електроживлення відповідає напрузі на електричній ідентифікаційній табличці на задній панелі пристрою.

### **Рекомендації по місцю встановлення**

- Не встановлюйте цей пристрій у закритому просторі, такому як книжна шафа та подібне.
- Не використовуйте пристрій у сирих та холодних місцях, прийміть заходи для запобігання перегріву пристрою.
- Запобігайте впливу прямих сонячних промінів.
- Не використовуйте пристрій у пильних приміщеннях.
- Для запобігання пожежі не користуйтесь свічками поблизу приладу.

### <span id="page-6-0"></span>**WEEE Рекомендації з утилізації**

Правильно утилізуйте цей прилад. Це маркування означає, що продукт не повинен змішуватися з другими

продуктами при утилізації на території Європейської спільноти. Для запобігання можливої шкоди для навколишнього середовища або здоров›я людини через неконтрольовану утилізацію відходів, утилізація робиться з метою повторного використання матеріалів. Щоб повернути пристрій, будь ласка,

використовуйте системи збору та повернення або зверніться до продавця, де був придбаний продукт. Вони можуть приймати цей продукт для безпечної утилізації.

### **1.2 Зберігання**

Ваш пристрій був ретельно перевірений та упакований перед транспортуванням.

При розпакуванні переконайтеся, що всі аксесуари в наявності та тримайте упаковку в місці не доступному для дітей. Ми рекомендуємо зберігати упаковку до кінця гарантійного строку, щоб у разі необхідності відправити його до сервісного центру.

### **Встановлення обладнання**

Дотримуйтеся наведених нижче інструкцій.

Цей посібник користувача містить вказівки щодо встановлення та використання цього виробу. Значення символів та написів, які будуть використовуватися:

**УВАГА** Вказує на застережну інформацію.<br>**ПРИМІТКА** Вказує на додаткову або іншу кори Вказує на додаткову або іншу корисну інформацію. **MENU** Відображає кнопку на пульті дистанційного управління. (Жирний шрифт) **Перейти** Відображає пункт меню на екрані. (Похилий шрифт)

### **1.3 Вміст коробки**

1x Google TV Box 1x Пульт ДУ Voice Enabled Remote 1x USB-адаптер Pover 12 В / 1 А Батарейки (типу ААА) – 2 шт. 1x Інструкція з встановлення 1x HDMI кабель версії 2.1

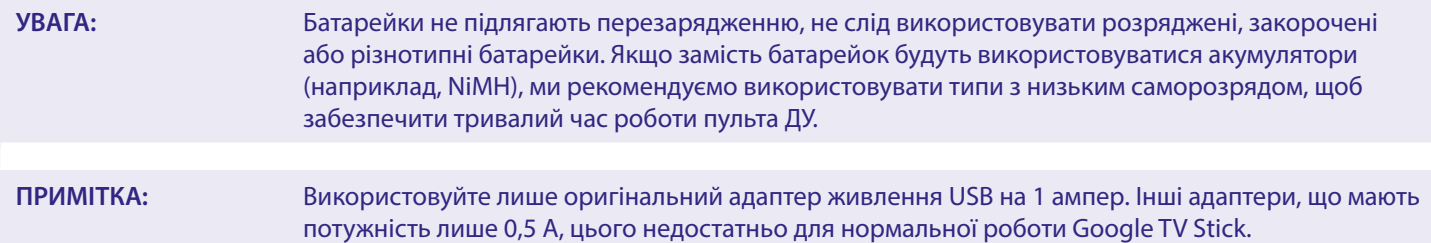

## **2. ЗОВНІШНІЙ ВИГЛЯД TV BOX**

### **2.1 Передня панель**

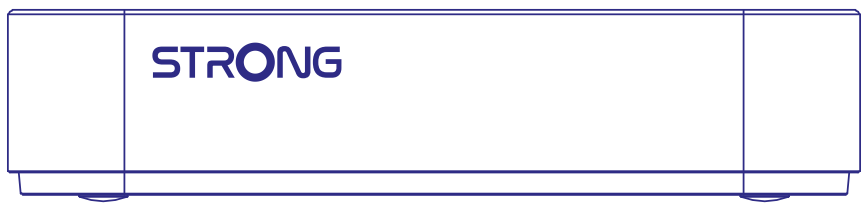

**Fig. 1**

Індикатор режиму очікування Зелений: Пристрій увімкнений (Увімк.)/Червоний: Пристрій в режимі очікування (Вимк.)

### <span id="page-7-0"></span>**2.2 Бічна панель**

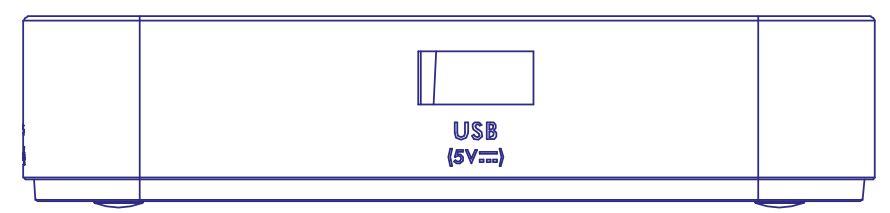

#### Порт USB

### **2.3 Задня панель**

**Fig. 3**

**Fig. 2**

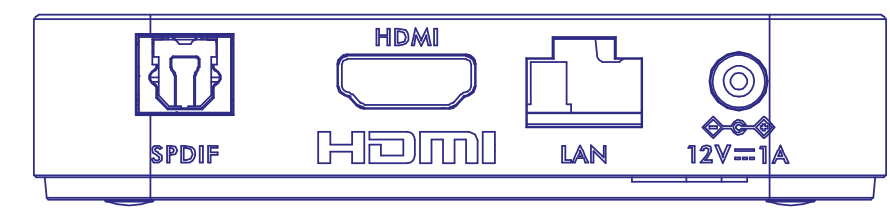

 1. S/PDIF (оптичний) Для підключення до цифрового аудіопідсилювача або домашнього кінотеатру. 2. HDMI Для підключення ресивера до телевізора або підсилювача Dolby Digital за допомогою кабелю HDMI.

3. LAN / ETHERNET RJ45 для підключення до Інтернет-маршрутизатора для доступу до Інтернету/програм. 4. Гніздо живлення 12В для підключення оригінального (з комплекту) адаптера живлення 12 В, 1 А.

### **2.4 Пульт дистанційного управління (ДУ)**

**Fig. 4**

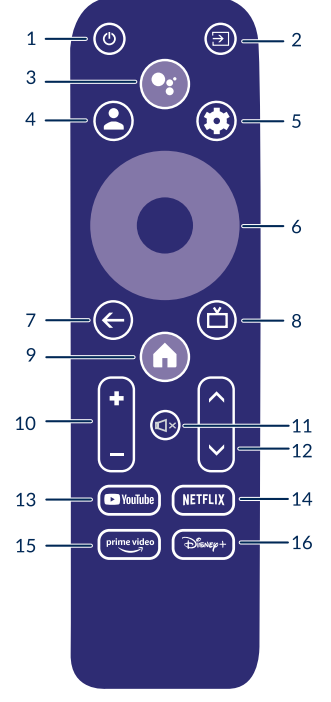

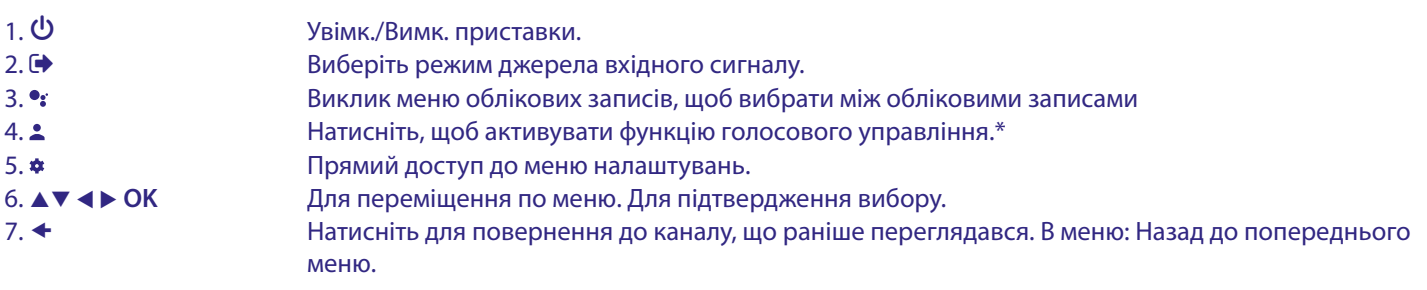

<span id="page-8-0"></span>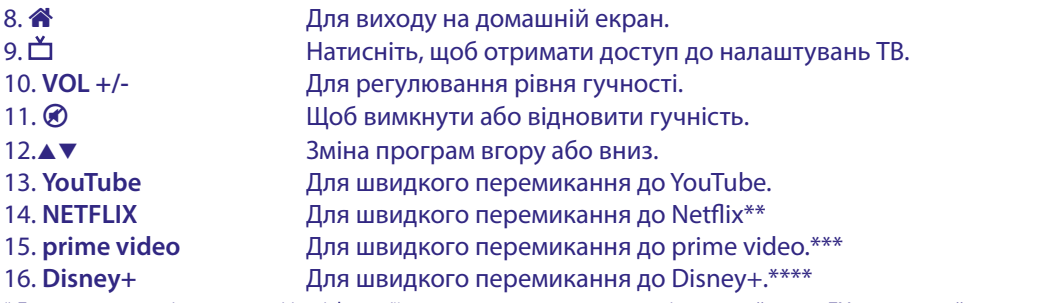

\* Голосове управління та деякі інші функції можуть працювати лише тоді, коли цей пульт ДУ сполучений з вашою приставкою.

\*\* Членство не включене. Netflix доступний тільки в окремих країнах. Перегляд Netflix вимагає введення облікового запису. Потрібен доступ до інтернету. За більш детальною інформацією зверніться на www.netflix.com/TermsOfUse.

\*\*\* Членство не включене. Prime video доступний тільки в окремих країнах. Перегляд prime video вимагає введення облікового запису. Потрібен доступ до інтернету. За більш детальною інформацією зверніться на www.primevideo.com.

\*\*\*\* Членство не включене. Disney+ доступний тільки в окремих країнах. Перегляд Disney+ вимагає введення облікового запису. Потрібен доступ до інтернету. За більш детальною інформацією зверніться на www.disneyplus.com.

### **2.5 становлення батарейок**

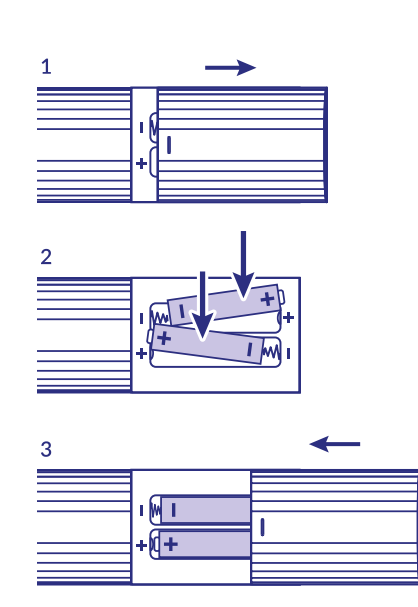

Відкрийте кришку на пульті ДУ і вставте 2x AAA батарейки у відсік. Правильна полярність положення батарейок зображена всередині відсіку.

- 1.Відкрийте кришку
- 2.Установіть батарейки
- 3.Закрийте кришку

**ПРИМІТКА:** Не використовуйте батарейки, що вже розрядилися, або зазнали короткого замикання, або з закінченим терміном придатності. Не вставляйте батарейки різних типів.

### **3. ПІДКЛЮЧЕННЯ**

Зверніться до схеми, яка наведена нижче, для ознайомлення, як підключити вашу Google TV приставку до HDMI входу телевізора.

**ПРИМІТКА:** Перш ніж почати, вимкніть всі пристрої, які потрібно підключати.

**Fig. 6**

**Fig. 5**

<span id="page-9-0"></span>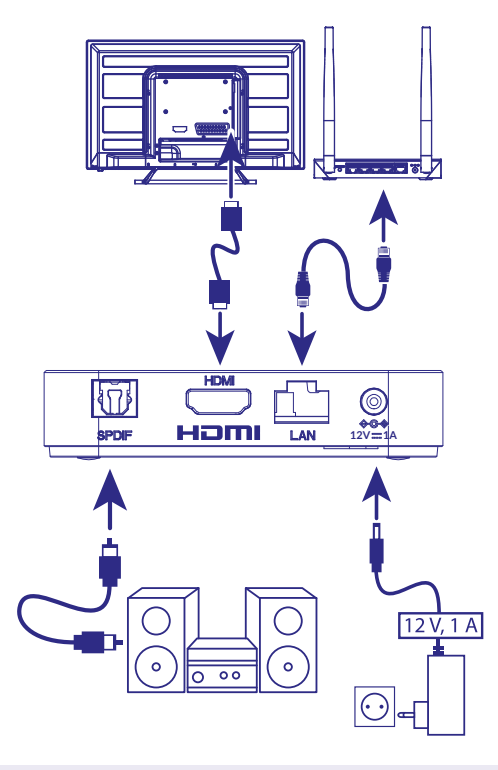

**ПРИМІТКА:** Приставка LEAP-S3 підтримує Wi-Fi діапазони як 2.4 ГГц, так і 5 ГГц. Щоб підключитися, перейдіть у Налаштування - Мережа.

- Підключіть приставку LEAP-S3 до телевізора кабелем HDMI. Порада: використовуйте кабель тип 2.1 (з комплекту), оскільки він підтримує роздільну здатність UHD, HDR, Dolby Vision
- При використанні дротового підключення, підключіть мережевий кабель від вашого маршрутизатора на вхід RJ45 LAN на задній панелі приставки.
- Підключіть штекер від блока живлення та вставте блок живлення в мережеву розетку живлення. Тепер ви можете увімкнути пристрій і розпочати його використання.

### **4. ПЕРШЕ ВКЛЮЧЕННЯ**

Ви можете увімкнути пристрій після належного підключення всього обладнання.

Щоб мати змогу користуватися Google Assistant з пульту ДУ, спочатку потрібно поєднати пульт по Bluetooth із приставкою. Дотримуйтесь інструкцій на екрані.

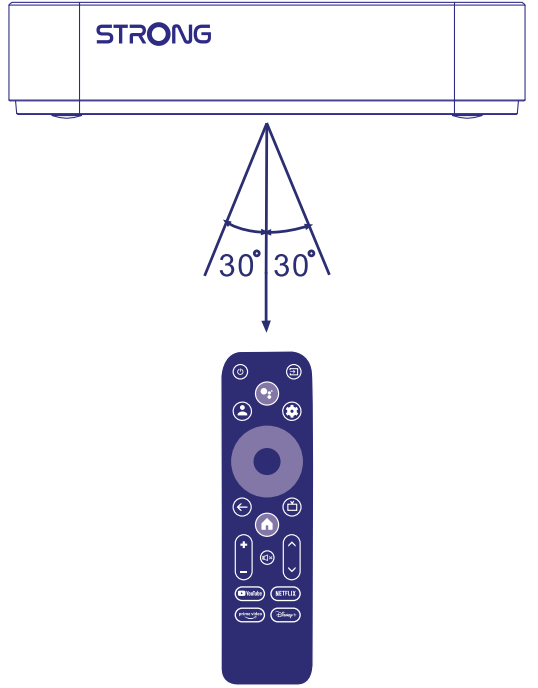

<span id="page-10-0"></span>Щоб мати змогу користуватися Google Assistant з пульту ДУ, потрібно поєднати пульт ДУ з вашою приставкою. Натисніть одночасно кнопки BACK і HOME та утримуйте їх 5 сек. поки індикатор пульту не почне блимати.

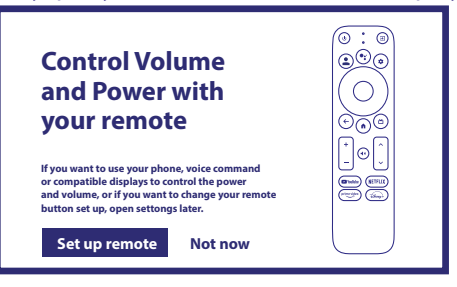

### **Крок 1: Мова**

Виберіть бажану мову на сторінці привітання.

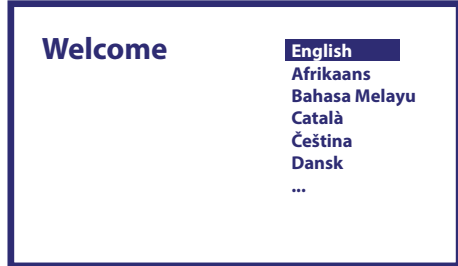

### **Крок 2: Місцеположення**

Виберіть регіон або країну, де ви використовуєте цю Google TV приставку.

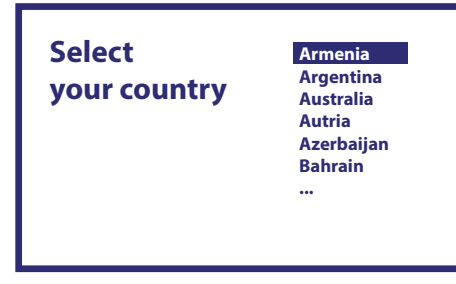

### **Крок 3: Налаштування через додаток Google Home**

Налаштування приставки з вашого смартфона через додаток Google Home.

Будь ласка, відскануйте смартфоном з екрану телевізора QR-код та дотримуйтесь інструкцій, щоб запустити Google Home. Як альтернатива, запустіть налаштування на екрані телевізора, щоб ввести вручну, натиснувши кнопку ВНИЗ. Дотримуйтесь інструкцій на екрані телевізора.

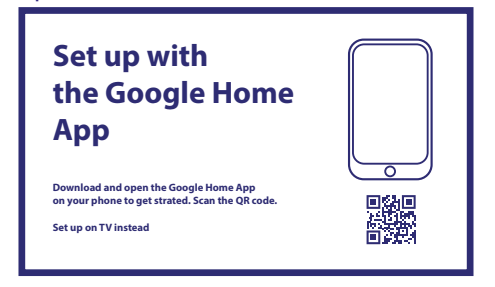

### <span id="page-11-0"></span>**Крок 4: Wi-Fi**

Якщо ви не підключені до маршрутизатора/Інтернету кабелем RJ45, з'явиться розділ налаштування Wi-Fi. Підключіться до вашої Wi-Fi мережі.

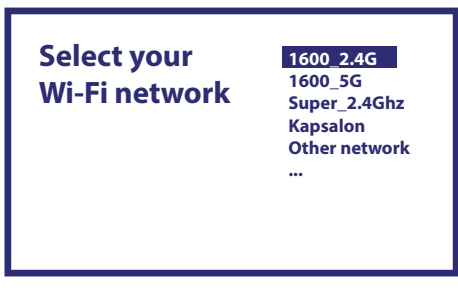

### **Крок 5: Обліковий запис Google**

Увійдіть в свій обліковий запис Google.

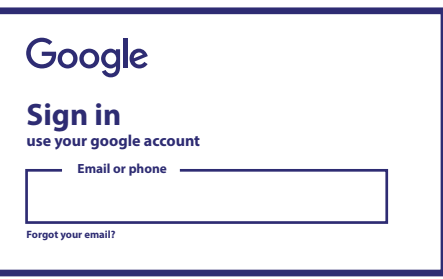

### **Крок 6: Умови обслуговування та Політика конфіденційності**

Ознайомтесь та підтвердіть Умови обслуговування та Політики конфіденційності.

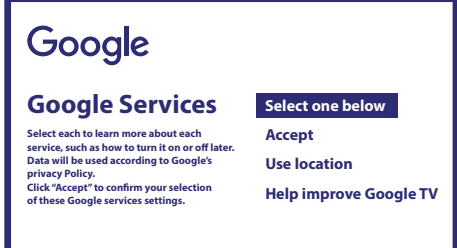

### **Крок 7: Налаштування звіту про діагностику**

Виберіть, чи дозволяти приставці автоматично надсилати дані про діагностику та використання в Google.

### **Крок 8: Помічник Google Assistant**

Увімкніть функцію Google Assistant, щоб функція працювала на пульті ДУ. Увімкніть помічник Google Assistant, щоб ця функція працювала з пульту ДУ.

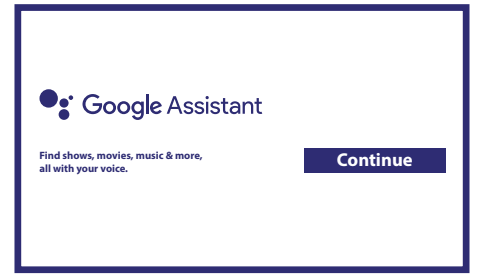

### **Крок 9: Додатки**

Виберіть запропоновані додатки, які ви хотіли б автоматично встановити. Деякі з додатків є примусовими, і їх встановлення не можна скасувати. Щоб продовжити, виберіть «Підтвердити».

### <span id="page-12-0"></span>**Крок 10: Налаштування кнопок керування пульту ДУ**

Якщо ви бажаєте, є можливість налаштувати деякі функції для кнопок на підключеному пристрої, наприклад ТВ, Джерело, Гучність.

Дотримуйтесь інструкцій на екрані. Щоб пропустити це налаштування, виберіть «Продовжити».

Пізніше, якщо у вас виникне така потреба, ви зможете знову перейти до цього налаштування через меню налаштувань.

### **Крок 11: Запрошуємо в світ Google TV**

Огляд функцій вашого пристрою.

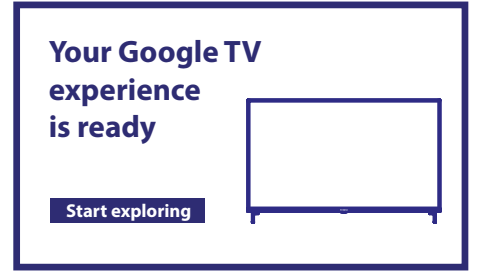

Натисніть на кнопку ГОТОВО після завершення інструкції, щоб почати користуватися пристроєм. Тепер ви готові почати

### **5. НАЛАШТУВАННЯ**

Натисніть кнопку налаштування, щоб відкрити налаштування.

Виберіть Налаштування, щоб отримати інформацію про пристрій, додати/видалити облікові записи та внести зміни до системних налаштувань.

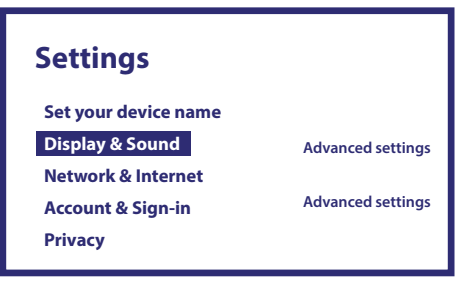

### **Зображення та звук**

Виберіть HDMI-CEC для встановлення підключень і налаштувань через CEC (Consumer Electronics Control). Виберіть Параметри екрана для вибору форматів екрана та роздільної здатності. Виберіть Налаштування звуку для налаштування Dolby та аудіоформатів.

### **Мережа та Інтернет**

У розділі Налаштування мережі виберіть і ввімкніть Wi-Fi для підключення до мережі.

Після того, як пристрій відсканує та запропонує перелік мереж Wi-Fi поблизу, виберіть потрібне ім'я мережі, якщо необхідно, введіть пароль і виберіть «Підключитися».

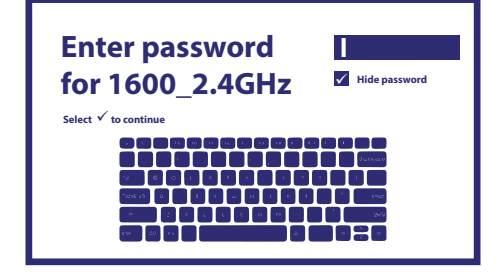

### <span id="page-13-0"></span>**Додавання облікових записів**

Для нових користувачів Google: створіть новий обліковий запис Google використовуючи телевізор для полегшення входу і безпеки платежів. Додайте обліковий запис або оберіть обліковий запис у розділі Облікові записи в меню налаштувань.

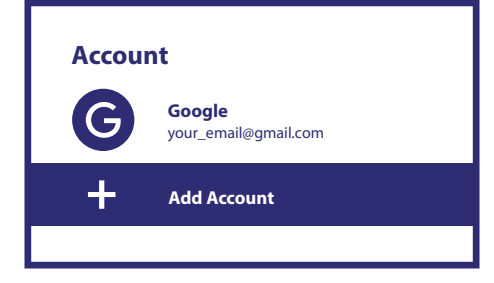

### **Додатки**

Виберіть, щоб переглянути дозволи доступу, версії додатків, або видалити додатки з телеприставки.

### **Поєднання Bluetooth пристроїв**

Виберіть Налаштування в панелі запуску меню.

В меню «Пульт ДУ та аксесуари» натисніть «Додати аксесуар», а потім виберіть пристрій, який потрібно підключити. Переконайтеся, що пристрій, який потрібно з'єднати, перебуває в режимі сполучення. У цьому меню ви можете налаштувати деякі кнопки пульту ДУ для керування гучністю, живленням, джерелами вхідного сигналу на телевізорі чи підсилювачах Digital Home.

### **Відключення Bluetooth пристроїв**

Виберіть Налаштування в панелі запуску меню. В меню «Пульт ДУ та аксесуари» виберіть пристрій Bluetooth, який потрібно видалити. Натисніть «Забути», щоб видалити цей пристрій.

### **Налаштування мови**

У розділі Налаштування > Система виберіть Мова, щоб змінити попередньо встановлену мову.

### **Інформація**

Ви можете перевірити інформацію про свій пристрій, натиснувши на ІНФОРМАЦІЯ в меню налаштувань. Ця панель покаже вам модель вашого пристрою, поточну версію, версії прошивки і багато іншого. Ви також можете оновити систему, натиснувши Оновлення системи в цьому меню.

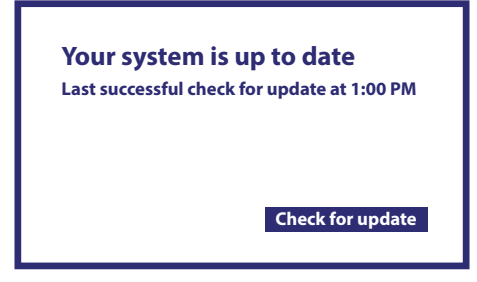

### **Заводські налаштування**

У розділі **Налаштування** виберіть **Система/Про пристрій**. Виберіть пункт **Скинути**

Клацніть на Скидання даних до заводських налаштувань, щоб видалити всі зроблені налаштування. Після вибору цієї опції всі встановлені вручну додатки та дані з інформацією про користувачів будуть видалені.

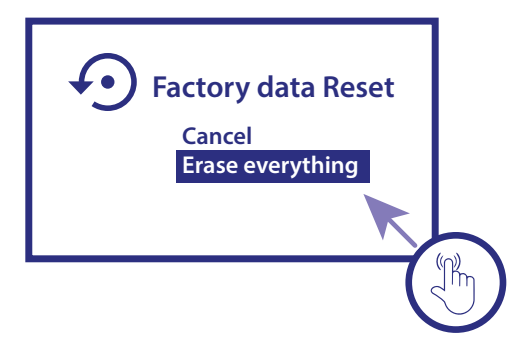

### <span id="page-14-0"></span>**6. ЗАВАНТАЖЕННЯ ДОДАТКІВ**

Всі додатки доступні для завантаження з магазину Google Play Store. Виберіть "Пошук" і введіть ім'я або натисніть мікрофон і скажіть ім'я.

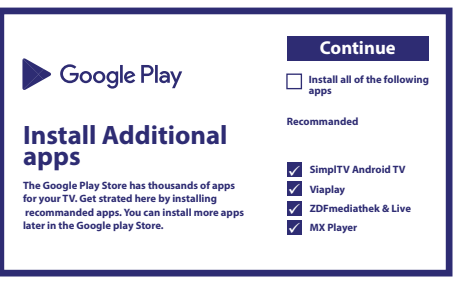

## **7. ТРАНСЛЯЦІЯ З GOOGLE CAST**

### **Cast-трансляція з мобільного пристрою**

Деякі програми можуть робити трансляції на телевізор. Для трансляцій просто виконайте наступні дії: Відкрийте на своєму мобільному пристрої додаток, сумісний з Google Cast Перейдіть до екрану, який ви хочете транслювати

### **Cast-трансляція з Google Chrome**

Цей пристрій має вбудований Google Chromecast. Для трансляцій з Google Chrome натисніть іконку Налаштування : вона розташована у верхньому правому куті браузера, потім натисніть "Cast".

### **8. ПОМІЧНИК GOOGLE ASSISTANT**

### **Скажіть, що відтворювати.**

Попросіть його відтворити ваше улюблене шоу, відео чи музику. Або знайдіть найновіший блокбастер, щоб насолодитися.

### **Фільми та телешоу:**

Переглянути «Чужі речі» на Netflix. Відео-ролики: Переглянути відео про котів. Додатки: Відкрити YouTube. Пошук: Пошук комедій. Інформація: Розкажи мені про «Гра престолів».

### **Управління**

Відтворення: Пауза. Стоп. Відновити Гучність: Голосніше. М›якше. Живлення: Вимкнути.

### **Відтворення музики, новини або підкасти**

Музика: Відтворення музики з Sia. (Дізнайтеся, як вибрати постачальника музичних послуг.) Новини: Відтворення новини. Які останні новини від BBC?

### **Запитати Google**

Спорт: Як справи у Патріотів? Коли наступна гра Warriors? Обчислення: Скільки буде 20% від 80? Словник: Що означає «сміливий»? Пошук відповідей: Як далеко місяць? Як вивести плями на килимі? Перетворення одиниць: Скільки чайних ложок у чашці? Щоб розпочати натисніть кнопку Google Assistant на пульті ДУ.

<span id="page-15-0"></span>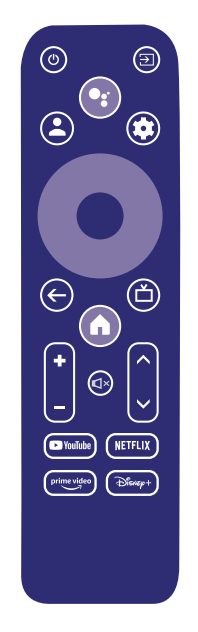

Говоріть у мікрофон пульта ДУ для голосового пошуку. Дізнайтесь більше про Google Assistant на assistant.google.com або скажіть " Що ти можеш зробити?" Просто задайте питання «Яка погода в Києві?».

**Примітка:** Щоб мати змогу користуватися Google Assistant з пульту ДУ, потрібно поєднати пульт ДУ з вашою приставкою.

### **9. УСУНЕННЯ МОЖЛИВИХ НЕПОЛАДОК**

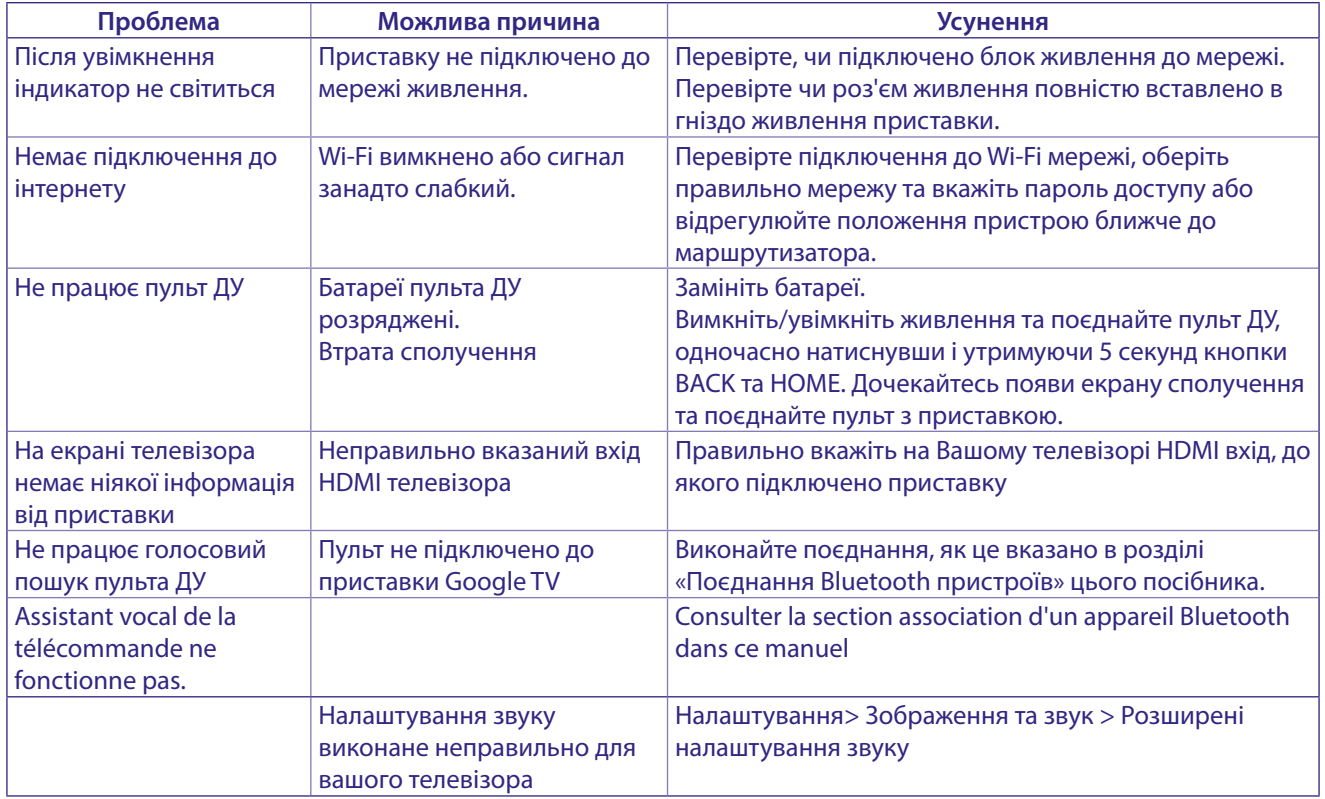

### <span id="page-16-0"></span>**10. ТЕХНІЧНА СПЕЦИФІКАЦІЯ**

### **Відеодекодер**

Роздільна здатність відео: 4Kp60, 1080p60, AV1, VP8/VP9, HEVC H.265, AVC H.264, MPEG-4,MP@ML, MP@HL profiles, Dolby Vision, HDR10+, HDR10, HLG

### **Аудіодекодер**

Аудіо декодування: 32KHz to 192KHz sample rates, Dolby Digital\* MS12, Dolby\* ATMOS, AAC LC, AAC LC + SBR Level 2, AAC 5.1, HE AAC Level 2 & Level 4, MPEG Audio Layers 1, 2 &3, MPEG-4 Audio

\* Dolby, Dolby Audio і символ подвійної літери D є товарними знаками Dolby Laboratories Licensing Corporation.

#### **Система та пам'ять**

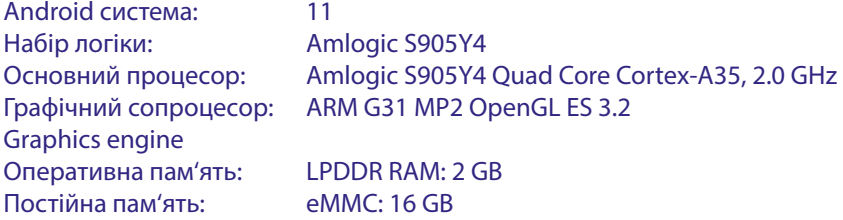

### **Роз'єми**

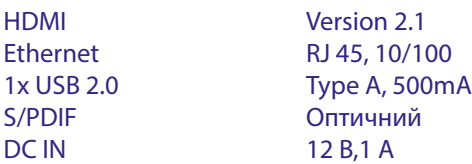

#### **Загальні характеристики**

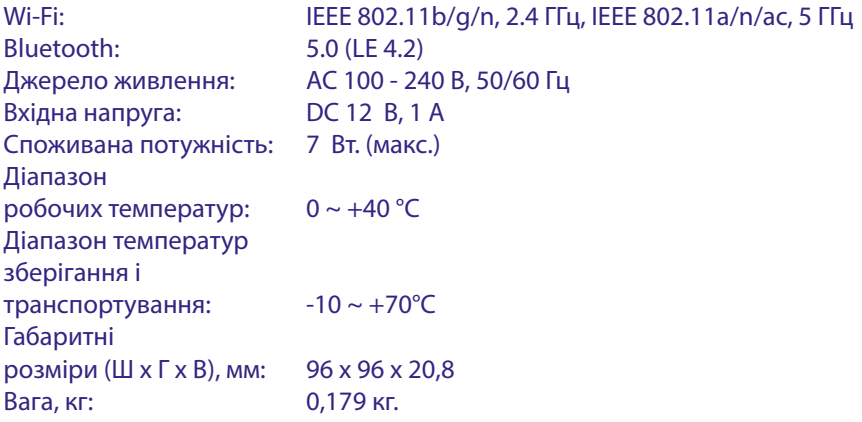

#### **ЗАХИСТ ДАНИХ:**

Майте на увазі, що компанія STRONG, її партнери по виробництву, постачальники додатків і постачальники послуг можуть збирати і використовувати технічні дані і відповідну інформацію, включаючи, але не обмежуючись, технічну інформацію про цей пристрій,

системному і прикладному програмному забезпеченні і периферійних пристроях. Компанія STRONG, її партнери по виробництву, постачальники додатків і постачальники послуг можуть використовувати таку інформацію для поліпшення своїх продуктів або надання вам послуг або технологій, якщо вона знаходиться в формі, яка особисто не ідентифікує вас. Крім того, майте на увазі, що деякі послуги або додатки, що надаються, вже встановлені на пристрої або встановлені вами додатково, можуть запитувати реєстрацію, для якої ви повинні надати персональні дані.

Крім того, майте на увазі, що деякі служби або додатки, що не були попередньо встановлені, але могли бути встановлені пізніше, можуть збирати персональні дані, навіть не надаючи додаткових попереджень про це та що компанія STRONG в таких випадках не може нести відповідальність за можливе порушення захисту даних службами, які були встановлені додатково до стандартної поставки.

\* Доступність програм залежить від країни. STRONG не може нести відповідальність за послуги третіх осіб. Пропозиції третіх сторін можуть бути змінені або видалені в будь-який час, можуть бути недоступні у всіх регіонах і можуть вимагати окремої передплати

### ІНСТРУКЦІЇ З БЕЗПЕКИ

Ознайомтеся з цім посібником до початку користування пристроєм. Збережіть посібник з метою подальшого використання.

- Використовуйте тільки рекомендовані або надані виробником додатки/аксесуари (такі як блок живлення, батарейки та інше).
- Будь ласка, перед встановленням або використанням приладу ознайомтеся з інформацією щодо безпеки на самому пристрої
- 3 метою зниження ризику пожежі або ураження електричним струмом не піддавайте пристрій дії дощу або високої вологості
- Вентиляція не повинна порушуватися. Слідкуйте за тим, щоб вентиляційні отвори не закривалися сторонніми предметами, такими як газети, скатертини, штори та інше.
- Пристрій не повинен піддаватися впливу крапель або бризок і предмети, наповнені рідиною, наприклад, вази, не повинні бути розміщені на пристрої.
- V Символ струмом.

вказує на ризик враження електричним

- Для запобігання травми цей пристрій повинен бути встановлено згідно з інструкціями по його встановленню.
- Небезпека вибуху у разі некоректної заміни батарейок. Заміняйте тільки на такі самі або такого ж типу.
- Батарейки не повинні піддаватись надмірній дії тепла, наприклад, сонячного світла, відкритого вогню і т.п.
- Надмірний звуковий тиск від навушників може призвести до втрати слуху. Прослуховування музики на високій гучності протягом тривалого часу може призвести до пошкодження слуху.
- 3 метою зниження ризику втрати слуху, слід зменшити гучність до безпечного комфортного рівня і зменшити кількість часу прослуховування з високим рівнем гучності.
- Мережева вилка або подовжувач, що використовуються для підключення до мережі 220В, повинні бути легко доступні. Якщо прилад не використовується або переміщується на інше місце, будь ласка, попіклуйтеся про кабель живлення, закріпіть кабель за допомогою стяжки чи чогось подібного. Переконайтеся у відсутності гострих кутів, що можуть викликати пошкодження кабелю живлення. Перед продовженням використання пристрою переконайтеся, що кабель живлення не пошкоджено.
- Зверніть увагу на необхідність утилізації батарей, що були використані повністю.
- Не розташовуйте джерела відкритого вогню, наприклад свічки, на пристрої
	- Для запобігання пожежі не розташовуйте поблизу приладу свічки та інші джерела відкритого вогню. n

Обладнання з цим символом є електричним пристроєм Класу II або електричним пристроєм із подвійною ізоляцією. Воно створене таким чином, що воно не потребує безпечного підключення до заземлення.

### Попередження з безпеки

- Ніколи не відкривайте кришку. Дотик до деталей всередині пристрою небезпечний через можливість ураження електричним струмом високої напруги. Пошкодження гарантійної пломби при знятті кришки тягне за собою втрату гарантійних зобов язань виробника і, як результат, Вам може бути відмовлено в безкоштовному ремонті обладнання протягом гарантійного терміну
- Перед підключенням або перемиканням кабелів вимкніть пристрій від джерела живлення.
- При підключенні через подовжувач, використовуйте тільки той подовжувач, технічні характеристики якого відповідають сумарній споживаної потужності всіх підключених пристроїв.

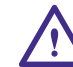

 $\blacktriangle$  Заміна батареї на іншу, але неправильного типу, може призвести до її вибуху.

 $\overline{U}$ 

- Поміщення батареї у вогонь або у гарячу духовку, її механічне пошкодження, подрібнення або розрізання може призвести ло її вибуху
- полишення батареї при надвисокій температурі навколишнього середовища може стати причиною її вибуху або витоку з неї горючої рідини або газу.
- полишення батареї при наднизькому тиску повітря може стати причиною її вибуху або витоку з неї горючої рідини або газу.

### Рекомендації по місцю встановлення

- Не встановлюйте цей пристрій у закритому просторі, такому як книжна шафа та подібне
- Не використовуйте пристрій у сирих та холодних місцях, прийміть заходи для запобігання перегріву пристрою.
- Запобігайте впливу прямих сонячних промінів.
- Не використовуйте пристрій у пильних приміщеннях.
- Для запобігання пожежі не користуйтесь свічками поблизу приладу

### Рекомендації з утилізації

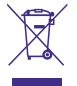

Правильно утилізуйте цей прилад. Це маркування означає, що продукт не повинен змішуватися з другими продуктами при утилізації на території Європейської спільноти. Для запобігання можливої шкоди для

навколишнього середовища або здоров'я людини через неконтрольовану утилізацію відходів, утилізація робиться з метою повторного використання матеріалів. Щоб повернути пристрій, будь ласка, використовуйте системи збору та повернення або зверніться до продавця, де був придбаний продукт. Вони можуть приймати цей продукт для безпечної утилізації.

### **Зберігання**

Ваш пристрій був ретельно перевірений та упакований перед транспортуванням

При розпакуванні переконайтеся, що всі аксесуари в наявності та тримайте упаковку в місці не доступному для дітей.

Ми рекомендуємо зберігати упаковку до кінця гарантійного строку, щоб у разі необхідності відправити його до сервісного центру.

### Описання ПЗ:

Цей продукт містить програмне забезпечення (ПЗ), яке не повинне бути модифіковане третьою стороною.

STRONG надає програмне забезпечення, яке встановлене в продукті, а також публікує в Інтернеті відповідне ПЗ або оновлення до нього за адресою www.strong.tv.

#### СПРОЩЕНА ЕС ДЕКЛАРАЦІЯ ВІДПОВІДНОСТІ

Цим STRONG заявляє, що тип радіотехнічного обладнання цифровий приймач відповідає Директиві 2014/53/EU.

Повний текст декларації відповідності ЄС можна отримати в Інтернеті за такою адресою: http://www.strong.tv/en/doc